# Package: rOPTRAM (via r-universe)

# July 2, 2024

Title Derive Soil Moisture Using the OPTRAM Algorithm

Version 0.3.0.000

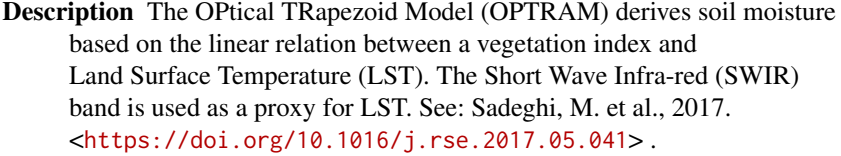

License GPL  $(>= 3)$ 

URL <https://github.com/ropensci/rOPTRAM.git>

BugReports <https://github.com/ropensci/rOPTRAM/issues>

Encoding UTF-8

Roxygen list(markdown = TRUE)

RoxygenNote 7.3.1

**Depends**  $R$  ( $>= 4.1.0$ )

Imports dplyr, ggplot2, MASS, sf, terra, utils

Suggests geojsonio, lwgeom, knitr, rmarkdown, stats, testthat (>= 3.0.0), xml2, openeo, CDSE, jsonlite, qpdf

Config/testthat/edition 3

VignetteBuilder knitr

Spelling en-US

Repository https://ropensci.r-universe.dev

RemoteUrl https://github.com/ropensci/rOPTRAM

RemoteRef main

RemoteSha ef3bb5e68a2bf29fdf8387112a38e1edc4670aa2

# **Contents**

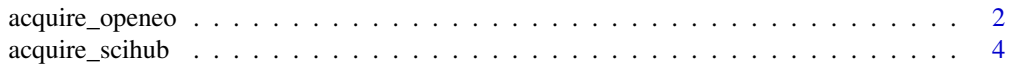

<span id="page-1-0"></span>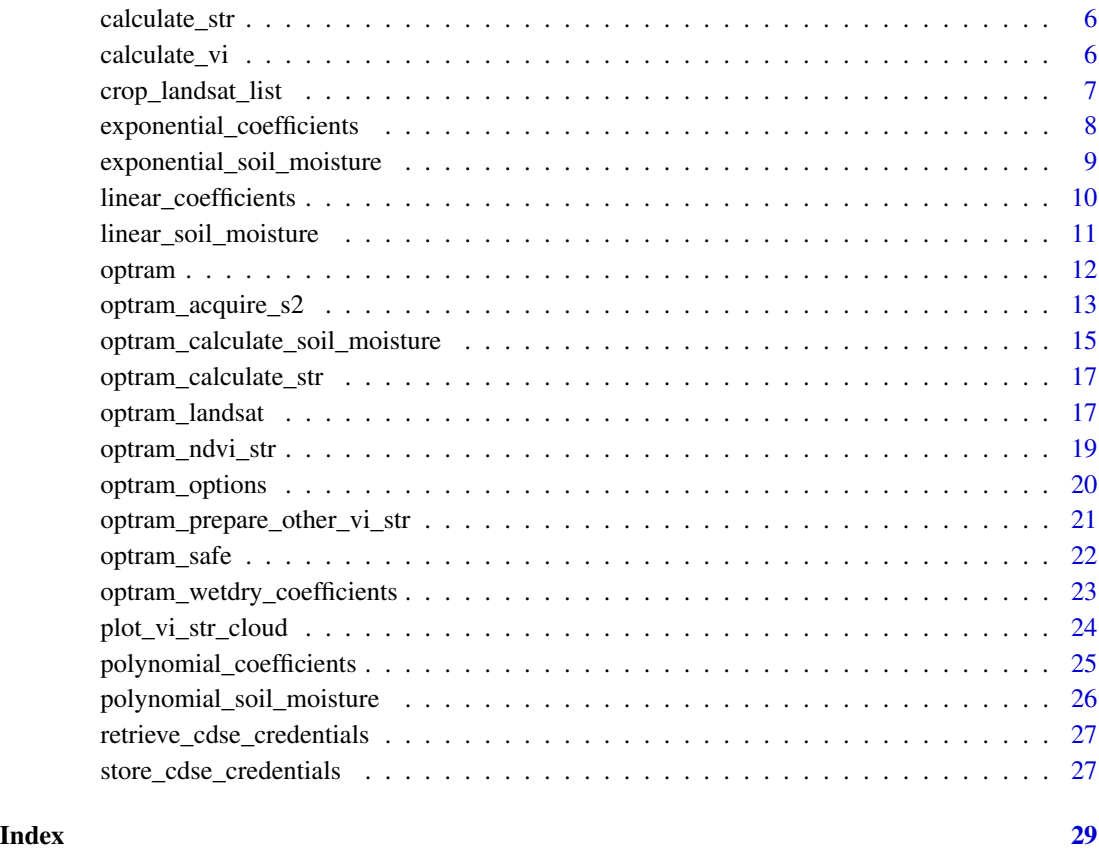

acquire\_openeo *Utility Function to Acquire Sentinel-2 Imagery using openEO*

# Description

This non-exported function uses the openeo package to send a request to Copernicus DataSpace, and prepare the products. Called by [optram\\_acquire\\_s2](#page-12-1)

# Usage

```
acquire_openeo(
  aoi,
  from_date,
  to_date,
  output_dir = tempdir(),
  scale_factor = 10000
\mathcal{L}
```
# acquire\_openeo 3

#### **Arguments**

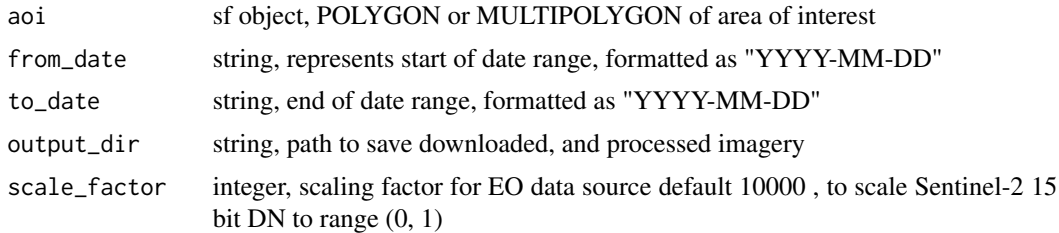

#### Value

list of BOA files

#### Note

This function utilizes the openeo package. Instructions for the login process: First of all, to authenticate your account on the backend of the Copernicus Data Space Ecosystem, it is necessary for you to complete the registration process. Follow these instructions for registration: <https://documentation.dataspace.copernicus.eu/Registration.html> After you have registered and installed the openeo package, you can run the acquire\_openeo function. During the process of connecting to the server and logging in, you need to follow these steps:

- 1. When the message "Press to proceed:" appears in the console, press enter.
- 2. When prompted with 'Copy CTGB-UGFU and paste when requested by the browser' in the console, it may appear but can be ignored, as it is related to an older version of the openeo package.
- 3. Calling this method opens your system web browser, with which you can authenticate yourself on the back-end authentication system.
- 4. After that, the website will give you instructions to go back to the R client, where your connection has logged your account in. This means that every call that comes after that via the connection variable is executed by your user account.
- 5. You will be redirected to <https://identity.dataspace.copernicus.eu/>. Ensure you have an account and are logged in. You will be required to grant access - press "yes".

#### Examples

```
## Not run:
from_date <- "2018-12-01"
to_date <- "2019-04-30"
aoi <- sf::st_read(system.file("extdata",
                "lachish.gpkg", package = 'rOPTRAM'))
Important! Assign the output to an object for later retrieval
acq <- acquire_openeo(aoi, from_date, to_date,
                      veg_index = "SAVI",
                      SWIR\_band = 11
```
## End(Not run)

<span id="page-3-0"></span>

#### Description

This function uses the CDSE package to send a request to Copernicus Dataspace, and prepare the products. Called by [optram\\_acquire\\_s2](#page-12-1)

#### Usage

```
acquire_scihub(
  aoi,
  from_date,
 to_date,
 output\_dir = template(),save_creds = TRUE,
 clientid = NULL,
  secret = NULL
)
```
#### Arguments

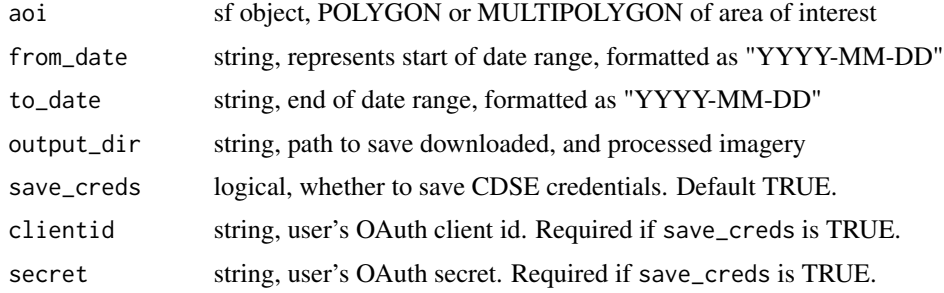

#### Value

list of BOA files

#### Note

#' This function utilizes the CDSE package. Make sure to install the CDSE and jsonlite packages. Create OAuth account and token: Creating an Account:

- 1. Navigate to the <https://dataspace.copernicus.eu/>.
- 2. Click the "Register" button to access the account creation page.
- 3. If already registered, enter your username and password, and click "Login."
- 4. Once logged in, go to the User dashboard and click "User Settings" to access the Settings page.

Creating OAuth Client:

- 1. On the Settings page, click the green "Create New" button located on the right.
- 2. Enter a suitable "Client Name" and click the green "Create Client" button.
- 3. A Client secret is generated.

The user must save her secret and clientid somewhere. These credentials will be saved automatically to a standard filesystem location if the user calls store\_cdse\_credentials() with the clientid and secret parameters. If the user chooses not to save credentials to the standard filesystem location, then she will need to add both clientid and secret to each acquire\_scihub() function call.

Using Credentials with aquire\_scihub:

- If the credentials were stored using store\_cdse\_credentials(), the credentials are retrieved automatically.
- Otherwise, you can utilize the generated clientid and secret from [https://dataspace.](https://dataspace.copernicus.eu/) [copernicus.eu/](https://dataspace.copernicus.eu/) within the aquire\_scihub() function.
- If you want to store your credentials on your computer, ensure that when running aquire\_scihub(), the save\_creds parameter is set to 'TRUE'.
- During the first run of aquire\_scihub(), manually input your clientid and secret in the function signature. Subsequent runs will use the stored credentials.

Subject Area Constraint: The downloadable images are restricted to a maximum size of 2500 pixels on each side. This limitation is established due to the final resolution set to 10 meters using JavaScript. Consequently, the subject area available for download is limited to 25 kilometers in both directions. Please be aware of this restriction when selecting your desired area for download. Area of Interest (AOI) Specification: When defining your Area of Interest (AOI), please ensure that it is represented as a polygonal layer with only one feature. This feature can either be a single POLYGON or a MULTIPOLYGON, which may consist of non-contiguous areas, but only one feature is permissible.

# Examples

```
## Not run:
from_date <- "2018-12-01"
to_date <- "2019-04-30"
aoi <- sf::st_read(system.file("extdata",
                  "lachish.gpkg", package = 'rOPTRAM'))
Make sure the AOI is a MULTIPOLYGON
aoi <- sf::st_as_sf(sf::st_union(aoi))
optram_options("veg_index", "NDVI", show_opts = FALSE)
optram_options("SWIR_band", 11)
acquire_scihub(aoi, from_date, to_date,
             clientid = '...enter clientid here...',
             secret = '...enter secret here...')
```
## End(Not run)

<span id="page-5-0"></span>

# Description

Use this function to prepare STR from SAFE imagery when you have already downloaded Sentinel 2 image files in advance

# Usage

calculate\_str(img\_stk, scale\_factor = 10000)

# Arguments

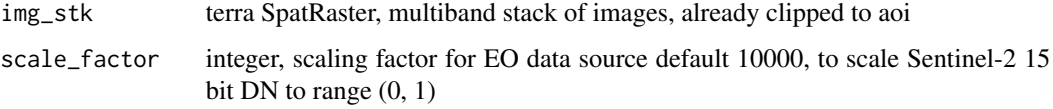

# Value

STR, SpatRaster of STR band

# Note

For Landsat images, scale\_factor should be 1, since Landsat metadata contains gain and offset for scaling image bands.

# Examples

```
img_stk <- terra::rast(system.file("extdata", "BOA",
         "BOA_2022-12-11.tif", package = "rOPTRAM"))
STR_dir = tempdir()
str <- calculate_str(img_stk)
```
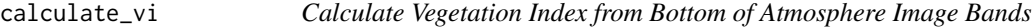

# Description

Use this function to prepare vegetation index from SAFE imagery when you have already downloaded Sentinel 2 image files in advance

<span id="page-6-0"></span>crop\_landsat\_list 7

# Usage

```
calculate_vi(
  img_stk,
  redband = 4,
  greenband = 3,
  blueband = 2,
  nirband = 5,
  scale_factor = 2^15
)
```
#### Arguments

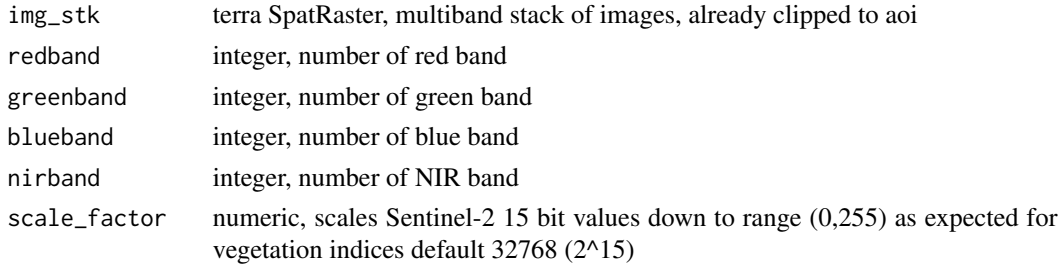

# Value

vi\_rast, SpatRaster of vegetation index

# Note

The scale\_factor parameter reduces numeric range "digital number", (DN) of Sentinel-2 images from 15 bit integer to 8 bit. Vegetation indices such as SAVI expect values in the range (0, 255). This scale\_factor produces values in that range. When using Landsat 8 images (DN already in range of (0, 255)) then set scale\_factor to 255.

# Examples

```
img_stk <- terra::rast(system.file("extdata", "BOA",
         "BOA_2023-01-20.tif", package = "rOPTRAM"))
vi <- calculate_vi(img_stk)
```
crop\_landsat\_list *Crop List of Landsat Bands to AOI*

# Description

Utility function to prepare BOA bands cropped to Area of Interest.

# Usage

```
crop_landsat_list(landsat_dir)
```
#### <span id="page-7-0"></span>Arguments

landsat\_dir string, directory containing the original downloaded Landsat imagery folders.

# Value

cropped\_list, list, paths to derived BOA stacks, cropped to study area

#### Examples

```
## Not run:
cropped_landsat_list <- crop_landsat_list(landsat_dir)
```
## End(Not run)

exponential\_coefficients

*Utility Function to Prepare Exponential Fitted Edges of Trapezoid*

## Description

Called by [optram\\_wetdry\\_coefficients](#page-22-1) to prepare exponential curve along trapezoid edges. Calculates the intercept and slope of both wet and dry edges and updates the edges data.frame with these exp fitted values. Not exported.

# Usage

```
exponential_coefficients(df, output_dir)
```
# Arguments

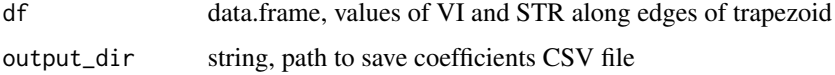

# Value

df, data.frame, the trapezoid line edge points with fitted wet/dry values added

#### Note

Three CSV files are saved:

- the regressions coefficients,
- the trapezoid edge points
- RMSE of the fitted curve

# <span id="page-8-0"></span>exponential\_soil\_moisture 9

#### Examples

```
## Not run:
 df <- read.csv(system.file("extdata", "trapezoid_edges.csv",
                package = "rOPTRAM"))
 output_dir <- tempdir()
 coeffs <- rOPTRAM::exponential_coefficients(df, output_dir)
 coeffs
## End(Not run)
```

```
exponential_soil_moisture
```
*Calculate Soil Moisture Grid, Exponential Trapezoid*

#### Description

Prepare soil moisture grid from STR and VI images for a single date, based on exponential function to derive trapezoid edges, using the derived slope and intercept coefficients

#### Usage

exponential\_soil\_moisture(coeffs, VI, STR)

# Arguments

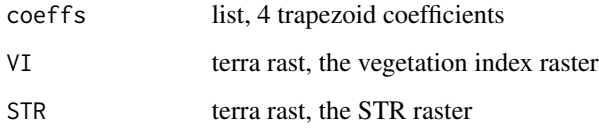

#### Value

rast, soil moisture grid

#### Note

This function is used after preparing the OPTRAM model coefficients with: [optram\\_wetdry\\_coefficients](#page-22-1). Typically a new image date, (that was not used for preparing the model), will be referenced in the img\_date parameter. The resulting soil moisture raster is saved to output\_dir. This function implements an exponential trapezoid, following: Ambrosone, Mariapaola, et al. 2020. "Retrieving Soil Moisture in Rainfed and Irrigated Fields Using Sentinel-2 Observations and a Modified OPTRAM Approach." International Journal of Applied Earth Observation and Geoinformation 89 (July): 102113. [doi:10.1016/j.jag.2020.102113](https://doi.org/10.1016/j.jag.2020.102113)

#### Examples

```
img_date <- "2023-03-11"
VI_dir <- system.file("extdata", "NDVI", package = "rOPTRAM")
STR_dir <- system.file("extdata", "STR", package = "rOPTRAM")
SM <- optram_calculate_soil_moisture(img_date,
            VI_dir, STR_dir,
            data\_dir = tempdir())
```
linear\_coefficients *Utility Function to Prepare Linear Regression Edges of Trapezoid*

#### Description

Called by [optram\\_wetdry\\_coefficients](#page-22-1) to prepare linear regression line along trapezoid edges Calculates the intercept and slope of both wet and dry edges Not exported

## Usage

```
linear_coefficients(df, output_dir)
```
# Arguments

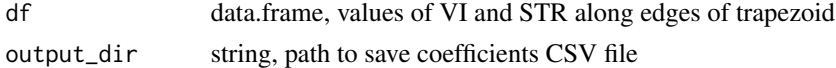

#### Value

df, data.frame, the trapezoid line edge points with fitted wet/dry values added

#### Note

Three CSV files are saved:

- the regressions coefficients,
- the trapezoid edge points
- RMSE of the fitted curve

```
## Not run:
edges_file <- system.file("extdata/trapezoid_edges.csv",
                           package = "rOPTRAM")
df <- read.csv(edges_file)
output_dir <- tempdir()
coeffs <- linear_coefficients(df, output_dir)
coeffs
## End(Not run)
```
<span id="page-9-0"></span>

<span id="page-10-0"></span>linear\_soil\_moisture *Calculate Soil Moisture Grid, Linear Trapezoid*

# Description

Prepare soil moisture grid from STR and VI images for a single date, using linear trapezoid method, and using the derived slope and intercept coefficients

# Usage

```
linear_soil_moisture(coeffs, VI, STR)
```
# Arguments

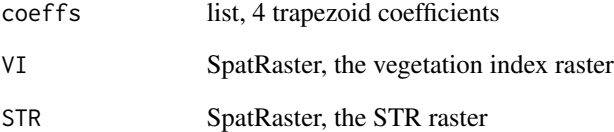

### Value

rast, soil moisture grid

# Note

This function is used after preparing the OPTRAM model coefficients with: [optram\\_wetdry\\_coefficients](#page-22-1). Typically a new image date, (that was not used for preparing the model), will be referenced in the img\_date parameter. The resulting soil moisture raster is saved to output\_dir.

```
img_date <- "2023-03-11"
VI_dir <- system.file("extdata", "NDVI", package = "rOPTRAM")
STR_dir <- system.file("extdata", "STR", package = "rOPTRAM")
SM <- optram_calculate_soil_moisture(img_date,
            VI_dir, STR_dir,
            data_dir = tempdir())
```
<span id="page-11-0"></span>optram *Prepare Sentinel Imagery for Soil Moisture Prediction Using OP-TRAM.*

### Description

The main wrapper function to download, and preprocess Sentinel 2 imagery then prepare the OP-TRAM trapezoid to derive slope and intercept for wet and dry trapezoid lines. See: Sadeghi, M., Babaeian, E., Tuller, M., Jones, S.B., 2017. The optical trapezoid model: A novel approach to remote sensing of soil moisture applied to Sentinel-2 and Landsat-8 observations. Remote Sensing of Environment 198, 52–68, [doi:10.1016/j.rse.2017.05.041](https://doi.org/10.1016/j.rse.2017.05.041)

#### Usage

```
optram(
  aoi,
  from_date,
  to_date,
  S2_output_dir = tempdir(),
  data\_output\_dir = tempdir())
```
#### Arguments

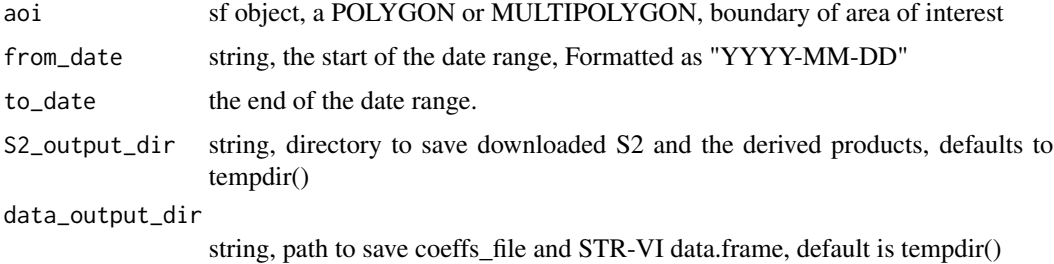

# Value

rmse\_df, data.frame, RMSE values of fitted trapezoid lines the coefficients are also saved to a csv file in data\_output\_dir.

#### Note

- Sentinel downloaded products are saved to S2\_output\_dir. Data files (Trapezoid coefficients and STR-VI data) to data\_output\_dir
- Products can be downloaded covering two "period" options: either "full" all available images from from\_date to to\_date or "seasonal" - available images for all years but only for the months between day/month of from\_date to the day/month of to\_date. Use [optram\\_options](#page-19-1) to set this option.
- <span id="page-12-0"></span>• Three trapezoid fitting methods are implemented: "linear", "exponential" and "polynomial". See the [optram\\_options](#page-19-1) function for details
- Two SWIR wavelength bands are available in Sentinel-2: 1610 nanometer (nm) and 2190 nm. The option SWIR\_bands can be set in [optram\\_options](#page-19-1) to choose which band is used in this model.
- Several vegetation indices are implemented: "NDVI", "SAVI", etc. The [optram\\_options](#page-19-1)function also sets this option.

#### Examples

```
## Not run:
from_date <- "2018-12-01"
to_date <- "2020-04-30"
aoi <- sf::st_read(system.file("extdata",
                              "lachish.gpkg", package = "rOPTRAM"))
rmse <- optram(aoi,
               from_date, to_date)
```
## End(Not run)

<span id="page-12-1"></span>optram\_acquire\_s2 *Acquire Sentinel 2 Images at a Given Location and Date Range*

# Description

Use the CDSE package to acquire, preprocess and crop Sentinel 2 satellite imagery.

#### Usage

```
optram_acquire_s2(
  aoi,
  from_date,
  to_date,
  output\_dir = template(),scale_factor = 10000,
  save_creds = TRUE,
  clientid = NULL,
  secret = NULL
)
```
# Arguments

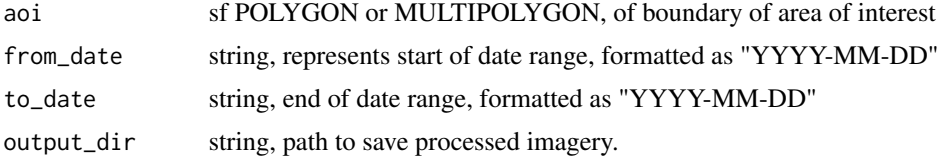

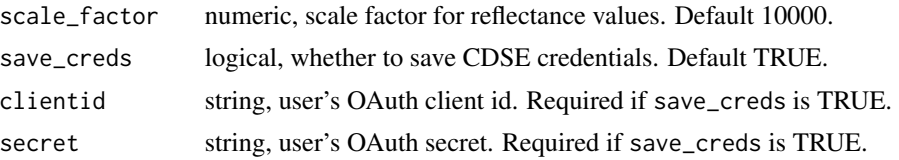

#### Value

output\_path, string, path to downloaded files

#### Note

This wrapper function calls one of multiple download functions, each accessing a different cloudbased resource. The cloud based resource can be one of "scihub" or "openeo":

"scihub",... If "scihub" then: This function utilizes the CDSE package. Make sure to install the CDSE and jsonlite packages. Create OAuth account and token: Creating an Account:

- 1. Navigate to the [Copernicus portal.](https://dataspace.copernicus.eu/)
- 2. Click the "Register" button to access the account creation page.
- 3. If already registered, enter your username and password, and click "Login."
- 4. Once logged in, go to the User dashboard and click "User Settings" to access the Settings page.

Creating OAuth Client:

- 1. On the Settings page, click the green "Create New" button located on the right.
- 2. Enter a suitable "Client Name" and click the green "Create Client" button.
- 3. A Client secret is generated.

the user must save her secret and clientid somewhere. these credentials will be saved automatically to a standard filesystem location if the user calls check\_scihub() with the argument save\_creds set to TRUE (recommended). if the user chooses not to save credentials to the standard filesystem location, then she will need to add both clientid and secret to each acquire\_scihub() function call.

Using Credentials with aquire\_scihub():

- Now, you can utilize the generated clientid and secret in the aquire\_scihub() function.
- If you want to store your credentials on your computer, ensure that when running aquire\_scihub, the save\_creds parameter is set to TRUE.
- During the first run of aquire\_scihub(), manually input your clientid and secret in the function's signature.
- Subsequent runs will use the stored credentials.

Using Credentials with aquire\_scihub():

- Now, you can utilize the generated clientid and secret in the aquire\_scihub() function.
- If you want to store your credentials on your computer, ensure that when running aquire\_scihub, the save\_creds parameter is set to TRUE.
- <span id="page-14-0"></span>• During the first run of aquire\_scihub(), manually input your clientid and secret in the function's signature.
- Subsequent runs will use the stored credentials.

Subject Area Constraint: The downloadable images are restricted to a maximum size of 2500 pixels on each side. This limitation is established due to the final resolution set to 10 meters using JavaScript. Consequently, the subject area available for download is limited to 25 kilometers in both directions. Please be aware of this restriction when selecting your desired area for download. Area of Interest (AOI) Specification: When defining your Area of Interest (AOI), please ensure that it is represented as a POLYGON or MULTIPOLYGON layer.

"openeo",... If "openeo" then: This function utilizes the openeo package. Instructions for the login process: First of all, to authenticate your account on the backend of the Copernicus Data Space Ecosystem, it is necessary for you to complete the registration process. Follow these instructions for registration: <https://documentation.dataspace.copernicus.eu/Registration.html> After you have registered and installed the openeo package, you can run the acquire\_openeo() function. During the process of connecting to the server and logging in, you need to follow these steps:

- 1. When the message "Press to proceed:" appears in the console, press enter.
- 2. Calling this method opens your system web browser, with which you can authenticate yourself on the back-end authentication system. After that, the website will give you instructions to go back to the R client, where your connection has logged your account in. This means that every call that comes after that via the connection variable is executed by your user account.
- 3. You will be redirected to <https://identity.dataspace.copernicus.eu/>. Ensure you have an account and are logged in. You will be required to grant access - press "yes".

Two SWIR bands are available in Sentinel-2: 1610 nanometer (nm) and 2190 nm. Setting the option SWIR\_bands with [optram\\_options](#page-19-1) allows to choose which band is used in this model.

#### Examples

```
## Not run:
from_date <- "2018-12-01"
to_date <- "2019-04-30"
aoi <- sf::st_read(system.file("extdata",
                              "lachish.gpkg", package = 'rOPTRAM'))
aoi <- sf::st_as_sf(sf::st_union(aoi))
s2_file_list <- optram_acquire_s2(aoi,
                                 from_date, to_date)
```
## End(Not run)

<span id="page-14-1"></span>optram\_calculate\_soil\_moisture

*Calculate Soil Moisture Grid*

#### **Description**

Prepare soil moisture grid from STR and VI images for a single date using the derived slope and intercept coefficients

#### Usage

```
optram_calculate_soil_moisture(
  img_date,
  VI_dir,
  STR_dir,
  data_dir,
  output\_dir = tempdir())
```
#### Arguments

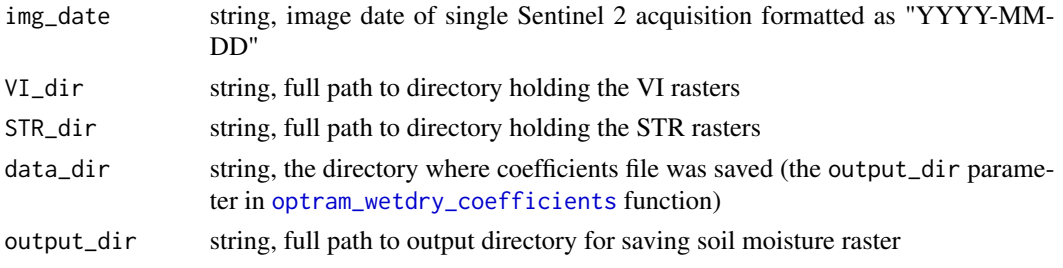

#### Value

SpatRaster, raster of soil moisture, file(s) saved in output dir

#### Note

This function is used after preparing the OPTRAM model coefficients with: [optram\\_wetdry\\_coefficients](#page-22-1). Typically a new image date, (possibly an image that was not used for preparing the model), will be referenced in the img\_date parameter. The resulting soil moisture raster is saved to output\_dir.

Three trapezoid models are offered through the trapezoid\_method option: either "linear", "exponential", or "polynomial". (set using [optram\\_options](#page-19-1)) The data\_dir parameter is a directory name. The coefficients CSV file that matches trapezoid\_method should be in that directory

For further details see: Ambrosone, Mariapaola, et al. 2020. "Retrieving Soil Moisture in Rainfed and Irrigated Fields Using Sentinel-2 Observations and a Modified OPTRAM Approach." International Journal of Applied Earth Observation and Geoinformation 89 (July): 102113. [doi:10.1016/](https://doi.org/10.1016/j.jag.2020.102113) [j.jag.2020.102113.](https://doi.org/10.1016/j.jag.2020.102113)

The data\_dir directory must contain the coefficients CSV file i.e. for "linear" method the file was saved as 'coefficients lin.csv' for "exponential" it was saved as 'coefficients exp.csv' for "polynomial" it was saved as 'coefficients\_poly.csv'

```
img_date <- "2023-03-11"
VI_dir <- system.file("extdata", "NDVI", package = "rOPTRAM")
STR_dir <- system.file("extdata", "STR", package = "rOPTRAM")
data_dir <- system.file("extdata")
SM <- optram_calculate_soil_moisture(img_date,
      VI_dir, STR_dir, data_dir)
```
<span id="page-15-0"></span>

<span id="page-16-0"></span>optram\_calculate\_str *Create SWIR Transformed Reflectance*

# Description

Create SWIR Transformed Reflectance

#### Usage

```
optram_calculate_str(BOA_dir, STR_dir = NULL)
```
#### Arguments

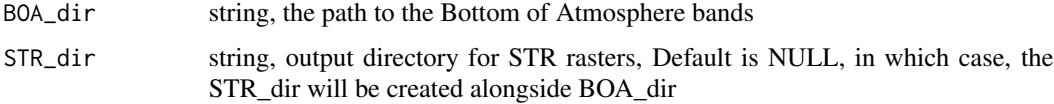

## Value

list of string, the path to transformed raster

#### Note

This function follows: Sadeghi, M., Babaeian, E., Tuller, M., Jones, S.B., 2017. The optical trapezoid model: A novel approach to remote sensing of soil moisture applied to Sentinel-2 and Landsat-8 observations. Remote Sensing of Environment 198, 52–68. [doi:10.1016/j.rse.2017.05.041](https://doi.org/10.1016/j.rse.2017.05.041)

SWIR Transformed Reflectance is calculated as  $STR = (1-SWIR)^2 / 2 * SWIR$  SWIR is band 12 (2190 nm) or 11 (1610 nm)

#### Examples

```
BOA_dir <- system.file("extdata", "BOA", package = "rOPTRAM")
STR\_dir = tempdir()STR <- optram_calculate_str(BOA_dir, STR_dir)
```
optram\_landsat *Handle Satellite Imagery in Original Landsat Format*

#### Description

Use this function to prepare vegetation index and SWIR Transformed Reflectance (STR) rasters when you have already downloaded Landsat image files in advance. This function assumes that atmospheric correction has been applied.

#### Usage

```
optram_landsat(
  landsat_dir,
  aoi,
  LC_output_dir = tempdir(),
  data\_output\_dir = tempdir()\lambda
```
# Arguments

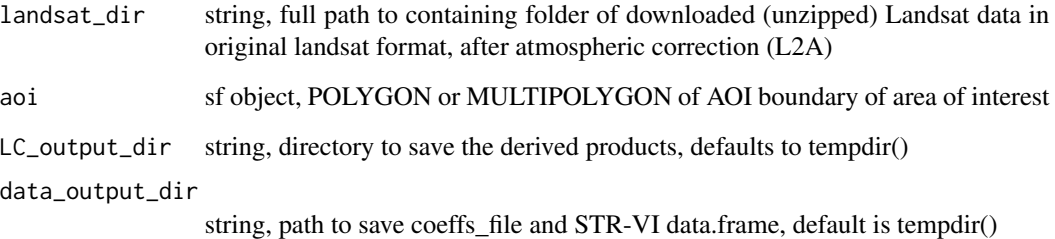

#### Value

rmse\_df, data.frame, RMSE values of fitted trapezoid edges

#### Note

Unlike the [optram\\_acquire\\_s2](#page-12-1) function, there is no implementation for automatic download of Landsat images. This function requires a directory, set in the landsat\_dir parameter, which contains the set of Landsat tiles downloaded manually by the user, in advance. This directory should contain folders of Landsat images, where each folder consists of the individual Landsat bands as Geotiff files, as well as the metadata files as downloaded from, i.e. the USGS EarthExplorer <https://earthexplorer.usgs.gov/> website.

#### Examples

```
## Not run:
aoi <- sf::st_read(system.file("extdata",
                              "lachish.gpkg", package = "rOPTRAM"))
# landsat_dir is a directory containing the original downloaded Landsat images.
landsat_dir <- "...enter full path here..."
optram_landsat(landsat_dir, aoi,
               veg_index = 'SAVI',
              LC_output_dir = tempdir(), data_output_dir = tempdir())
```
## End(Not run)

<span id="page-17-0"></span>

<span id="page-18-0"></span>

#### Description

Collect all pixel values of both vegetation index, and Swir Transformed Reflectance, for a time series of images. Prepare data.frame of all pairs of values (as input for the [optram\\_wetdry\\_coefficients](#page-22-1) function)

### Usage

```
optram_ndvi_str(STR_list, VI_list, output_dir = tempdir(), aoi = NULL)
```
#### Arguments

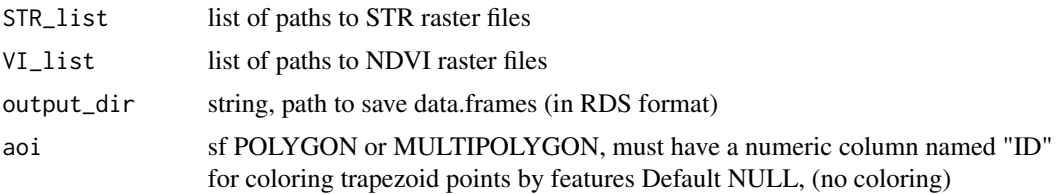

#### Value

full\_df, data.frame with 5 columns: X,Y,Date,NDVI,STR

#### Note

Use the option max\_tbl\_size (see [optram\\_options](#page-19-1)) to limit size of the NDVI-STR data.frame. With a large area of interest, and long time frame, the number of data points can overrun the computation resources. This parameter sets a total size of data.frame from the max\_tbl\_size parameter, together with the number of image time slots in the time range.

In some cases (i.e. water surfaces) NDVI can have values below zero. These pixels can be removed from the trapezoid by setting rm.low.vi option to TRUE.

The vegetation index column is named "NDVI" even though it can represent other vegetation indices, such as SAVI, or MSAVI.

```
VI_list <- list.files(system.file("extdata", "NDVI"),
       pattern = ".tif$", full.names = TRUE)
STR_list <- list.files(system.file("extdata", "STR"),
       pattern = ".tif$", full.names = TRUE)
full_df <- optram_ndvi_str(STR_list, VI_list)
# Show structure of output data.frame
str(full_df)
```
<span id="page-19-1"></span><span id="page-19-0"></span>

# Description

rOPTRAM uses several package options. This function displays the current defined options, (showing the default options when the package is first loaded), and allows users to set new values for each option.

# Usage

```
optram_options(opt_name = NULL, opt_value = NULL, show_opts = TRUE)
```
#### Arguments

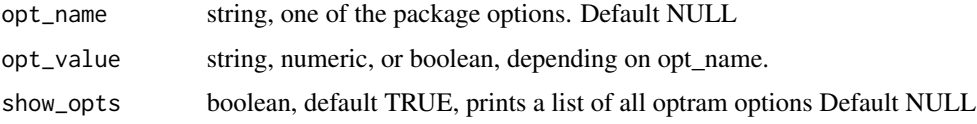

# Note

When no new option name or value is specified, a list of currently defined options is printed. rOPTRAM defines the following options at startup

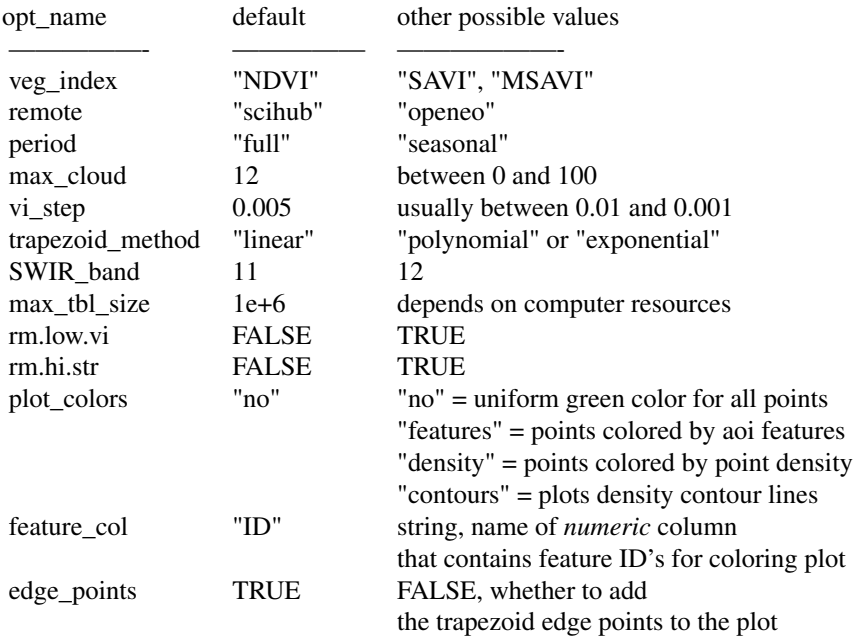

# <span id="page-20-0"></span>Examples

```
opts <- options()
optram_options() # prints out list of current options
optram_options("SWIR_band", 12)
optram_options("veg_index", "SAVI")
optram_options("trapezoid_list", "exp") # fails
options(opts)
```
optram\_prepare\_other\_vi\_str

*Handle Third Party Imagery With Red, NIR and SWIR Bands*

# Description

This function prepares vegetation index and STR rasters from other (non-Sentinel) image files downloaded in advance.

# Usage

```
optram_prepare_other_vi_str(
  img_dir,
  aoi,
 viname = "NDVI",
  output\_dir = tempdir())
```
#### Arguments

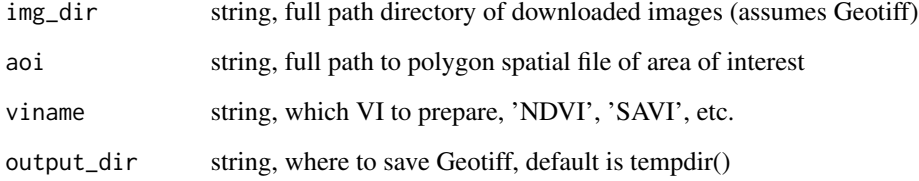

# Value

output\_files, list, full paths to saved Geotiff files (not exported yet)

<span id="page-21-0"></span>

#### Description

Use this function to prepares vegetation index and SWIR Transformed Reflectance (STR) rasters when you have already downloaded Sentinel 2 image files in advance. Unzip the downloaded Sentinel 2 files and do not change the folder structure. This function assumes that atmospheric correction has been applied. i.e. by downloading Level L2A product or using the SNAP L2A\_Process,

#### Usage

```
optram_safe(
  safe_dir,
  aoi,
  S2_output_dir = tempdir(),
  overwrite = TRUE,
  data\_output\_dir = tempdir()\mathcal{E}
```
#### Arguments

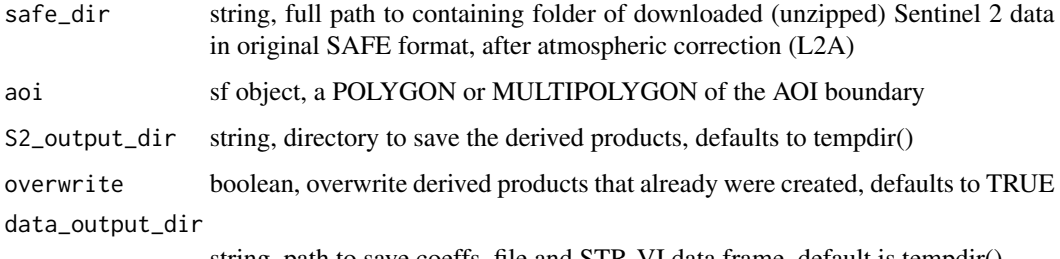

string, path to save coeffs\_file and STR-VI data.frame, default is tempdir()

#### Value

rmse\_df, data.frame, RMSE values of fitted trapezoid lines

#### Note

Use the max\_tbl\_size parameter to limit the total number of rows in the VI-STR data.frame. When the area of interest is large, or the time range of datasets is long, the total size of the data.frame can grow beyond the capacity of computation resources. This parameter limits the size of the table by sampling a number of data points from each time slot. The sample size is determined based on max\_tbl\_size and the total number of time slots in the full time range.

Two SWIR bands are available in Sentinel-2: 1610 nanometer (nm) and 2190 nm. Set which band to use with optram\_options.

#### <span id="page-22-0"></span>optram\_wetdry\_coefficients 23

#### Examples

```
## Not run:
aoi <- sf::st_read(system.file("extdata",
                  "lachish.gpkg", package = "rOPTRAM"))
safe_dir <- "...enter directory containing downloaded SAFE folders..."
rmse <- optram_safe(safe_dir, aoi_file)
## End(Not run)
```
<span id="page-22-1"></span>optram\_wetdry\_coefficients

*Derive Coefficients of Slope and Intercept*

# **Description**

Derive slope and intercept coefficients for both wet and dry trapezoid lines. Write coefficients to a CSV file (as input to [optram\\_calculate\\_soil\\_moisture](#page-14-1) function)

#### Usage

```
optram_wetdry_coefficients(full_df, output_dir = tempdir())
```
#### Arguments

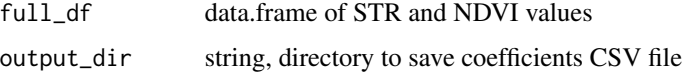

#### Value

rmse\_df, data.frame, RMSE values of fitted trapezoid edges

#### Note

The vegetation index column is named "VI" though it can represent several vegetation indices, such as SAVI, or MSAVI.

The trapezoid method option (see [optram\\_options](#page-19-1)) allows to choose one of three models for creating the edge coefficients of the trapezoid.

- "linear" prepares a simple OLS regression line along the wet and dry edges of the trapezoid. Four coefficients are returned: intercept and slope for both edges.
- "exponential" creates an exponential curve fitted to the intercept and slope, following: Ambrosone, Mariapaola, Alessandro Matese, et al. 2020. "Retrieving Soil Moisture in Rainfed and Irrigated Fields Using Sentinel-2 Observations and a Modified OPTRAM Approach." International Journal of Applied Earth Observation and Geoinformation [doi:10.1016/j.jag.2020.102113.](https://doi.org/10.1016/j.jag.2020.102113)

<span id="page-23-0"></span>• "polynomial" fits a second order polynomial curve to the wet and dry edges of the trapezoid, following: Ma, Chunfeng, Kasper Johansen, and Matthew F. McCabe. 2022. "Combining Sentinel-2 Data with an Optical-Trapezoid Approach to Infer within-Field Soil Moisture Variability and Monitor Agricultural Production Stages." Agricultural Water Management 274 (December): 107942. [doi:10.1016/j.agwat.2022.107942](https://doi.org/10.1016/j.agwat.2022.107942) This curve fitting function returns six coefficients: alpha, beta\_1, and beta\_2 for both wet and dry edges

#### Examples

```
full_df <- readRDS(system.file("extdata", "VI_STR_data.rds",
 package = "rOPTRAM"))
rmse_df <- optram_wetdry_coefficients(full_df, tempdir())
print(rmse_df)
optram_options("trapezoid_method", "polynomial")
rmse_df <- optram_wetdry_coefficients(full_df, tempdir())
print(rmse_df)
```
plot\_vi\_str\_cloud *Create Scatter Plot of STR-NDVI Data Points,*

#### Description

Plot STR-NDVI scatterplot to show dry and wet trapezoid lines over scatterplot of multi-temporal STR and NDVI pixel values

# Usage

```
plot_vi_str_cloud(full_df, edges_df, edge_points = FALSE)
```
#### **Arguments**

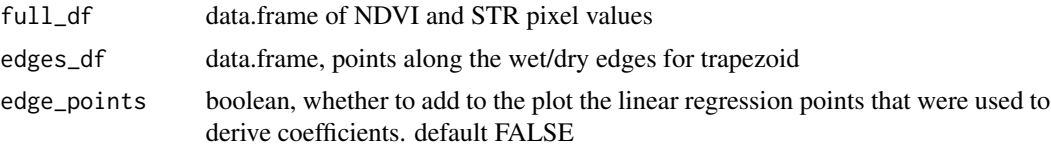

#### Value

ggplot object

```
aoi_name <- "Soil Moisture AOI"
optram_options("trapezoid_method", "polynomial")
full_df <- readRDS(system.file("extdata", "VI_STR_data.rds",
       package = "rOPTRAM"))
edges_df <- read.csv(system.file("extdata", "trapezoid_edges_lin.csv",
```

```
package = "rOPTRAM"))
pl <- plot_vi_str_cloud(full_df, edges_df)
pl + ggplot2::ggtitle(paste("Trapezoid plot for:", aoi_name))
pl
```
polynomial\_coefficients

*Utility Function to Prepare Polynomial Fitted Edges of Trapezoid*

# Description

Called by [optram\\_wetdry\\_coefficients](#page-22-1) to prepare second order polynomial curve along trapezoid edges Calculates six coefficients: intercept (alpha) of both wet and dry edges and first and second order coefficients (beta), as in  $STR = alpha + beta_1 * VI + beta_2 * VI^2$  and updates the edges data.frame with these polynomila values fitted values

#### Usage

```
polynomial_coefficients(df, output_dir)
```
#### Arguments

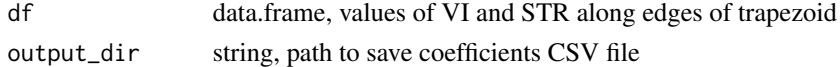

# Value

df, data.frame, the trapezoid line edge points with fitted values added for both wet and dry edges

### Note

Three CSV files are saved:

- the regressions coefficients,
- the trapezoid edge points
- RMSE of the fitted curve

```
## Not run:
 df <- read.csv(system.file("extdata", "trapezoid_edges.csv",
                  package = "rOPTRAM"))
 output_dir <- tempdir()
 coeffs <- rOPTRAM::polynomial_coefficients(df, output_dir)
 coeffs
```

```
polynomial_soil_moisture
```
*Calculate Soil Moisture, Polynomial Fitted Curve*

#### Description

Prepare soil moisture grid from STR and VI images for a single date, based on polynomial function fitted to trapezoid edges.

#### Usage

polynomial\_soil\_moisture(coeffs, VI, STR)

#### Arguments

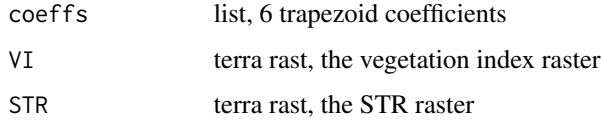

#### Value

rast, soil moisture grid

#### Note

This function is used after preparing the OPTRAM model coefficients with: [optram\\_wetdry\\_coefficients](#page-22-1). Typically a new image date, (that was not used for preparing the model), will be referenced in the img\_date parameter. The resulting soil moisture raster is saved to output\_dir This function implements an polynomial fitted curve, following: Ma, Chunfeng, Kasper Johansen, and Matthew F. McCabe. 2022. "Combining Sentinel-2 Data with an Optical-Trapezoid Approach to Infer within-Field Soil Moisture Variability and Monitor Agricultural Production Stages." Agricultural Water Management 274 (December): 107942. [doi:10.1016/j.agwat.2022.107942.](https://doi.org/10.1016/j.agwat.2022.107942)

```
img_date <- "2023-03-11"
VI_dir <- system.file("extdata", "NDVI", package = "rOPTRAM")
STR_dir <- system.file("extdata", "STR", package = "rOPTRAM")
optram_options("trapezoid_method", "polynomial")
SM <- optram_calculate_soil_moisture(img_date,
                          VI_dir, STR_dir,
                          data\_dir = tempdir())
```
<span id="page-26-2"></span><span id="page-26-0"></span>retrieve\_cdse\_credentials

*Retrieve CDSE Client Credentials from File*

#### Description

Retrieve CDSE clientid and secret from file The file location is system specific. It would have been setup in advance using the [store\\_cdse\\_credentials](#page-26-1) function

#### Usage

```
retrieve_cdse_credentials()
```
#### Value

A data frame containing the retrieved CDSE clientid and secret, or NULL if credentials are not available.

<span id="page-26-1"></span>store\_cdse\_credentials

*Store CDSE Client Credentials*

# Description

Store CDSE clientid and secret into a file The file location is system specific. Users who chose to save CDSE credentials can use this function (and then the [retrieve\\_cdse\\_credentials](#page-26-2) afterwards) The clientid and secret are obtained from:

#### Usage

```
store_cdse_credentials(clientid = NULL, secret = NULL)
```
#### Arguments

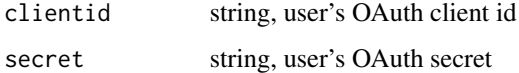

#### Note

Both clientid and secret can alternatively be supplied as environment variables: OAUTH\_CLIENTID and OAUTH\_SECRET. If these env variables are available (and no values are entered as function arguments) they will be used to store credentials.

# Examples

```
## Not run:
store_cdse_credentials(clientid="<...enter your client id...>",
                      secret = "<...enter your secret...>")
```
## End(Not run)

# <span id="page-28-0"></span>Index

acquire\_openeo, [2](#page-1-0) acquire\_scihub, [4](#page-3-0) calculate\_str, [6](#page-5-0) calculate\_vi, [6](#page-5-0) crop\_landsat\_list, [7](#page-6-0) exponential\_coefficients, [8](#page-7-0) exponential\_soil\_moisture, [9](#page-8-0) linear\_coefficients, [10](#page-9-0) linear\_soil\_moisture, [11](#page-10-0) optram, [12](#page-11-0) optram\_acquire\_s2, *[2](#page-1-0)*, *[4](#page-3-0)*, [13,](#page-12-0) *[18](#page-17-0)* optram\_calculate\_soil\_moisture, [15,](#page-14-0) *[23](#page-22-0)* optram\_calculate\_str, [17](#page-16-0) optram\_landsat, [17](#page-16-0) optram\_ndvi\_str, [19](#page-18-0) optram\_options, *[12,](#page-11-0) [13](#page-12-0)*, *[15,](#page-14-0) [16](#page-15-0)*, *[19](#page-18-0)*, [20,](#page-19-0) *[23](#page-22-0)* optram\_prepare\_other\_vi\_str, [21](#page-20-0) optram\_safe, [22](#page-21-0) optram\_wetdry\_coefficients, *[8–](#page-7-0)[11](#page-10-0)*, *[16](#page-15-0)*, *[19](#page-18-0)*, [23,](#page-22-0) *[25,](#page-24-0) [26](#page-25-0)* plot\_vi\_str\_cloud, [24](#page-23-0) polynomial\_coefficients, [25](#page-24-0) polynomial\_soil\_moisture, [26](#page-25-0) retrieve\_cdse\_credentials, *[27](#page-26-0)*, [27](#page-26-0)

store\_cdse\_credentials, *[27](#page-26-0)*, [27](#page-26-0)